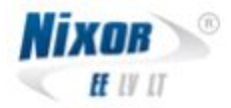

## **Worldline terminalide viipemakse kasutusjuhend**

**v.1**

Kliendiabi: 6688860

e-mail: [kliendiabi@nixor.ee](mailto:kliendiabi@nixor.ee)

Nixor EE AS, Kassi 4, 12618 Tallin[n](mailto:kliendiabi@nixor.ee)

## **Sisukord**

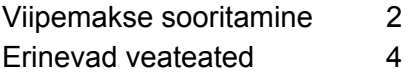

## **Viipemakse teostamine**

Sisestage maksmisele kuuluv summa.

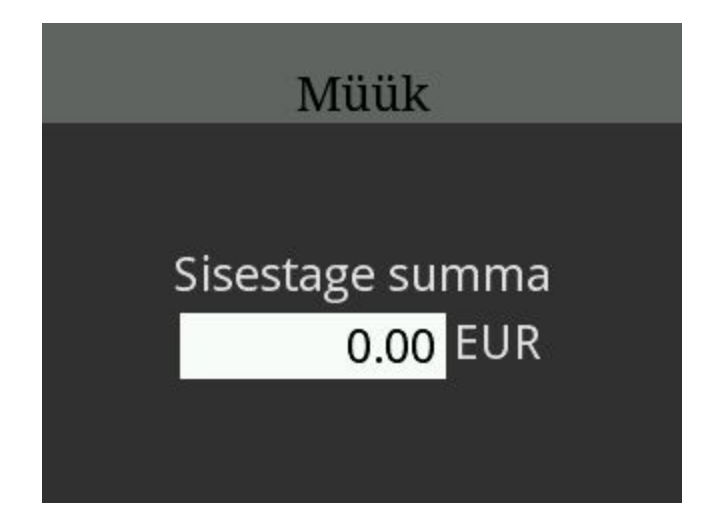

Sisestage summa ja kinnitage see <OK> klahviga.

Ekraanile ilmub kiri "Kasutage kaarti" ja makseviiside ikoonid..

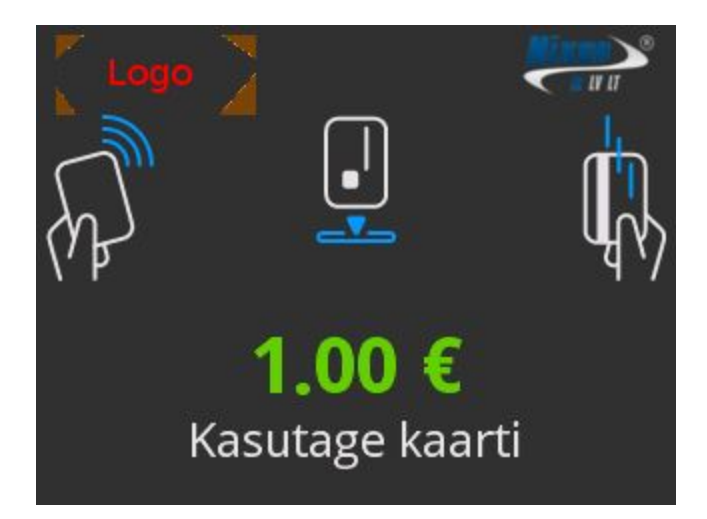

Yomani NFC (viipemakse) lugeja asub vasakul küljel ja on tähistatud viipemakse logoga.

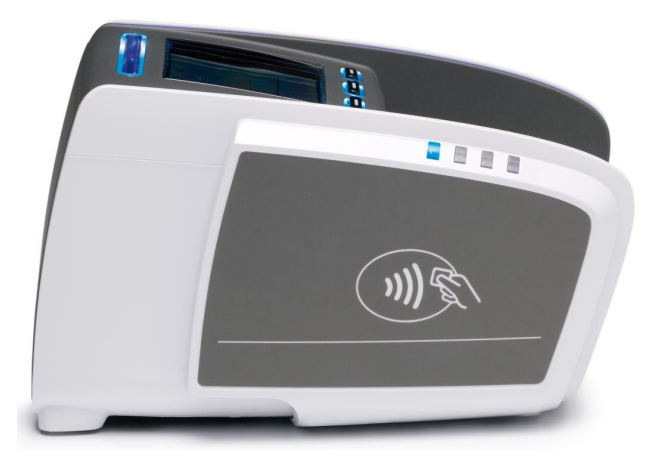

Yomova ja Yoximo puhul asub NFC lugeja terminali ekraani ülaosas ja on tähistatud viipemakse logoga (üleval, keskel).

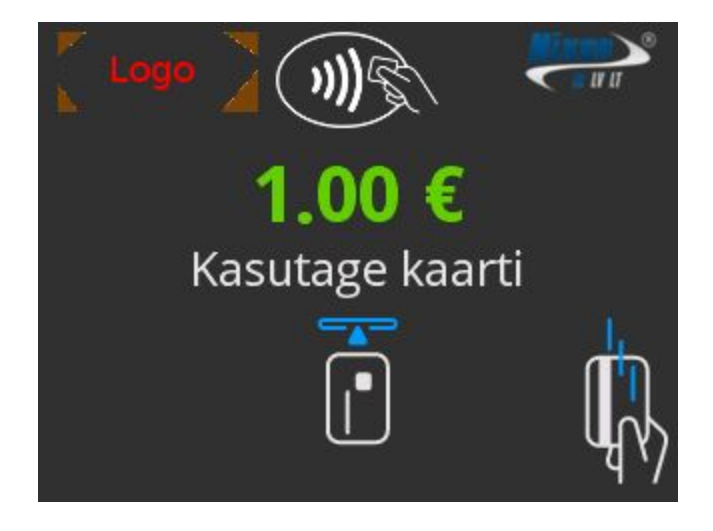

Asetage kaart vastu lugejat, kuni ilmub kinnitus, et kaardi võib eemaldada - lugemine õnnestus ja makse on sooritatud.

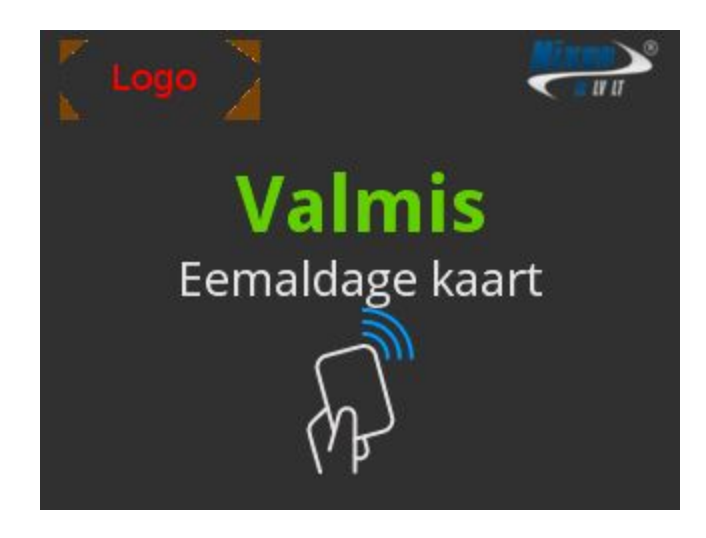

## **Erinevad veateated**

Kui viipemakse lugemine ebaõnnestus, ilmub ekraanile veateade "Viga, proovige uuesti" - võib esineda juhul, kui kontakt kaardi ja lugeja vahel liiga lühikeseks jääb.

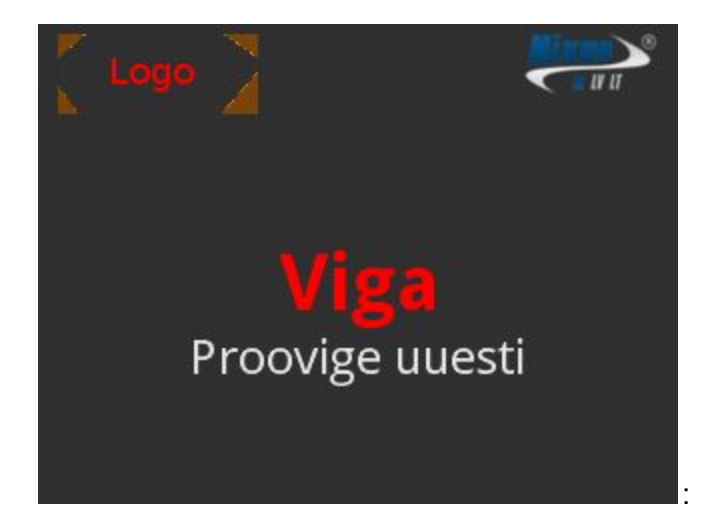

Üritades tasuda kaardiga, millel viipemakse võimalus aktiveerimata, kuvatakse ekraanile järgnev veateade:

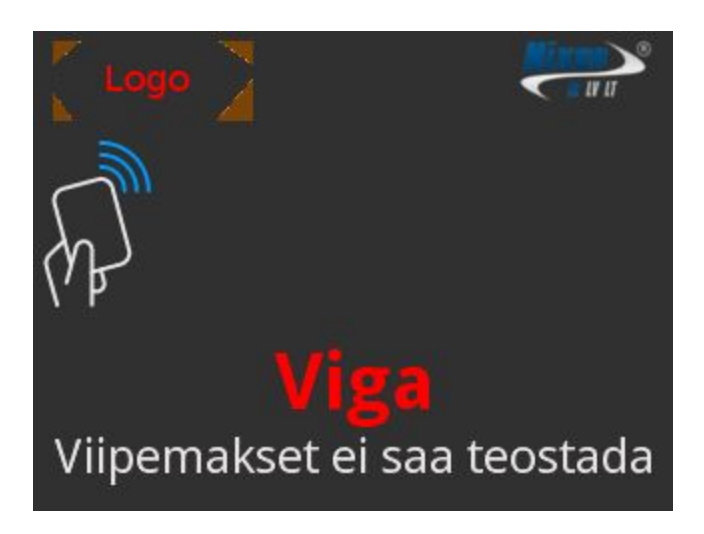

Kui summa ületab viipemakse limiidi, kuvatakse vastav veateade:

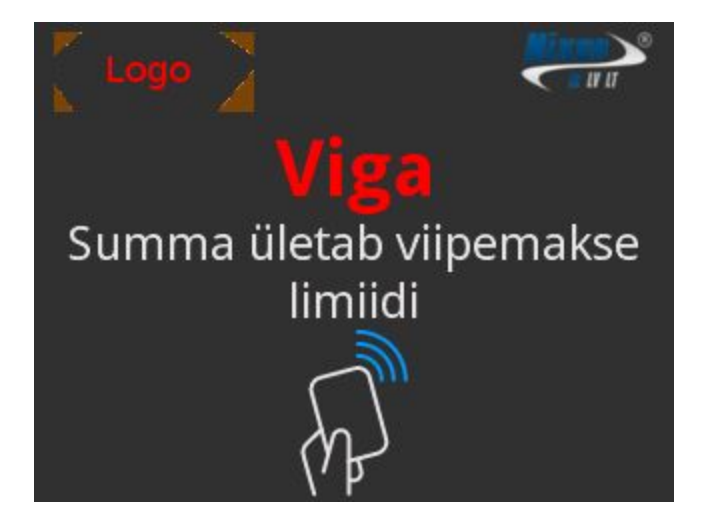

Kui terminal ei leia või ei loe makserakendust kuvatakse veateade "Eemaldage kaart".

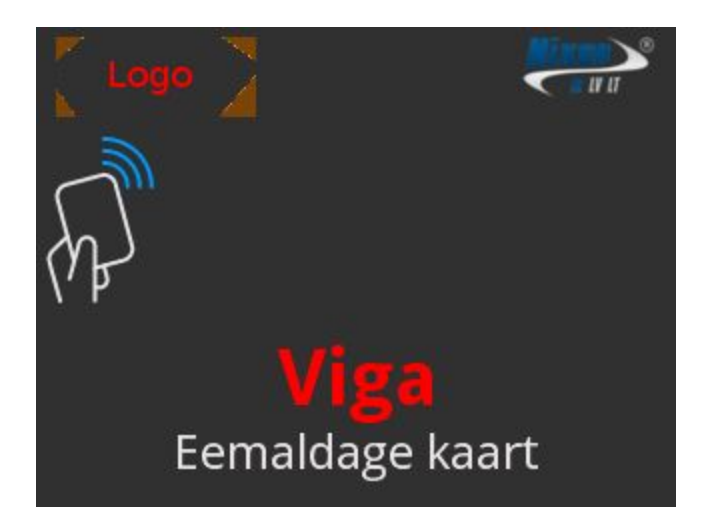

Kui viipemakset ei saa sooritada palub terminal kasutada kiibi- või magnetriba makserakendust

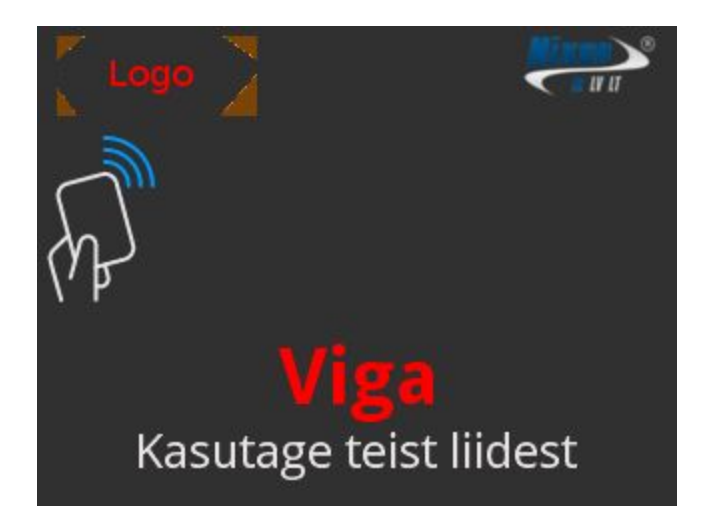

Kui pank keeldub tehingut autoriseerimast ilmub veateade.

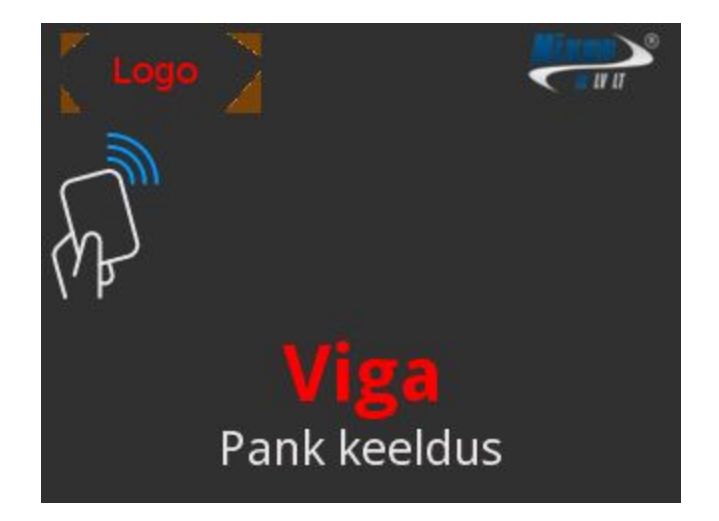